# **Security features in Windows 10**

Windows 10 includes a number of built-in features to keep your computer safe from viruses, malware, and more. You can learn more about some of the most important features below.

### User Account Control

User Account Control warns you when a program or user attempts to **change your computer's settings**. Your screen will be **temporarily locked** until an Administrator can confirm the changes. This helps to protect your computer against **malicious software** and **accidental changes**. User Account Control also allows you to decide **how often** you'll receive these warnings.

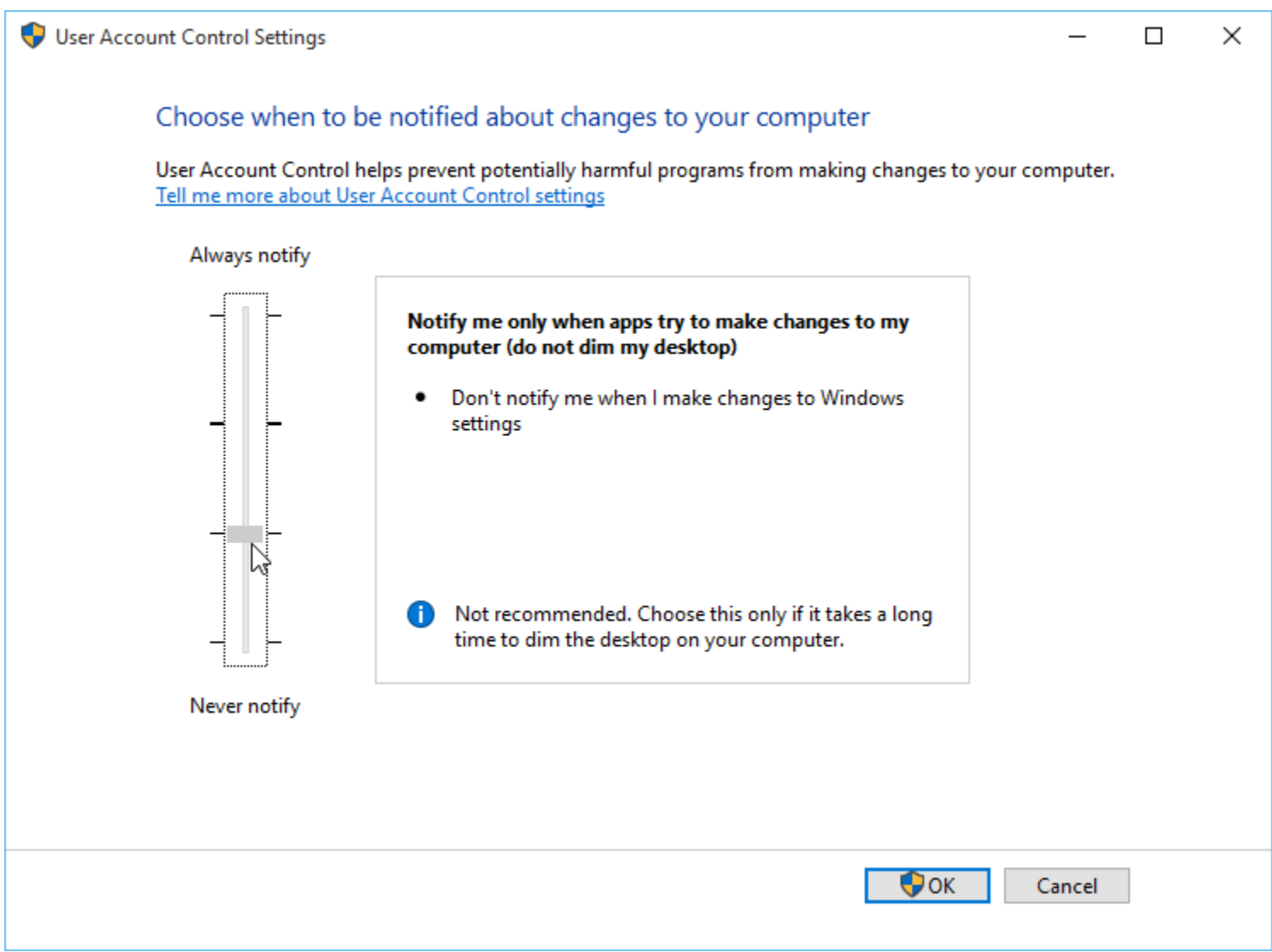

## Windows Defender

Windows Defender provides **antivirus and malware protection** for your computer. In addition to scanning your computer for potentially harmful applications, Windows Defender provides **real-time protection**, double-checking each file or application you open without slowing down your computer.

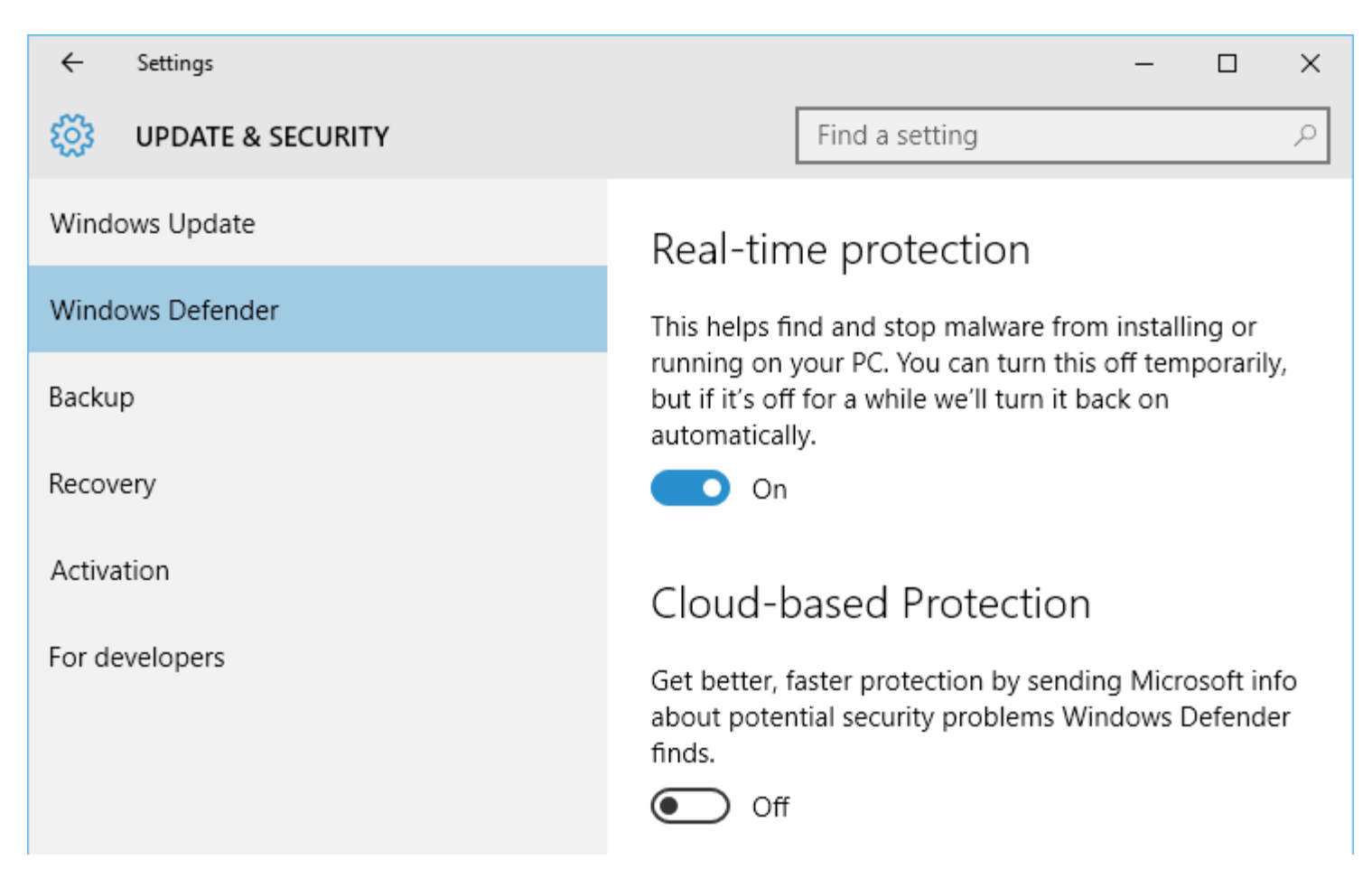

#### Windows Firewall

By default, Windows will protect your **Internet connection** with Windows Firewall. A **firewall** prevents unauthorized access from external connections and helps protect your network from threats that could harm your computer.

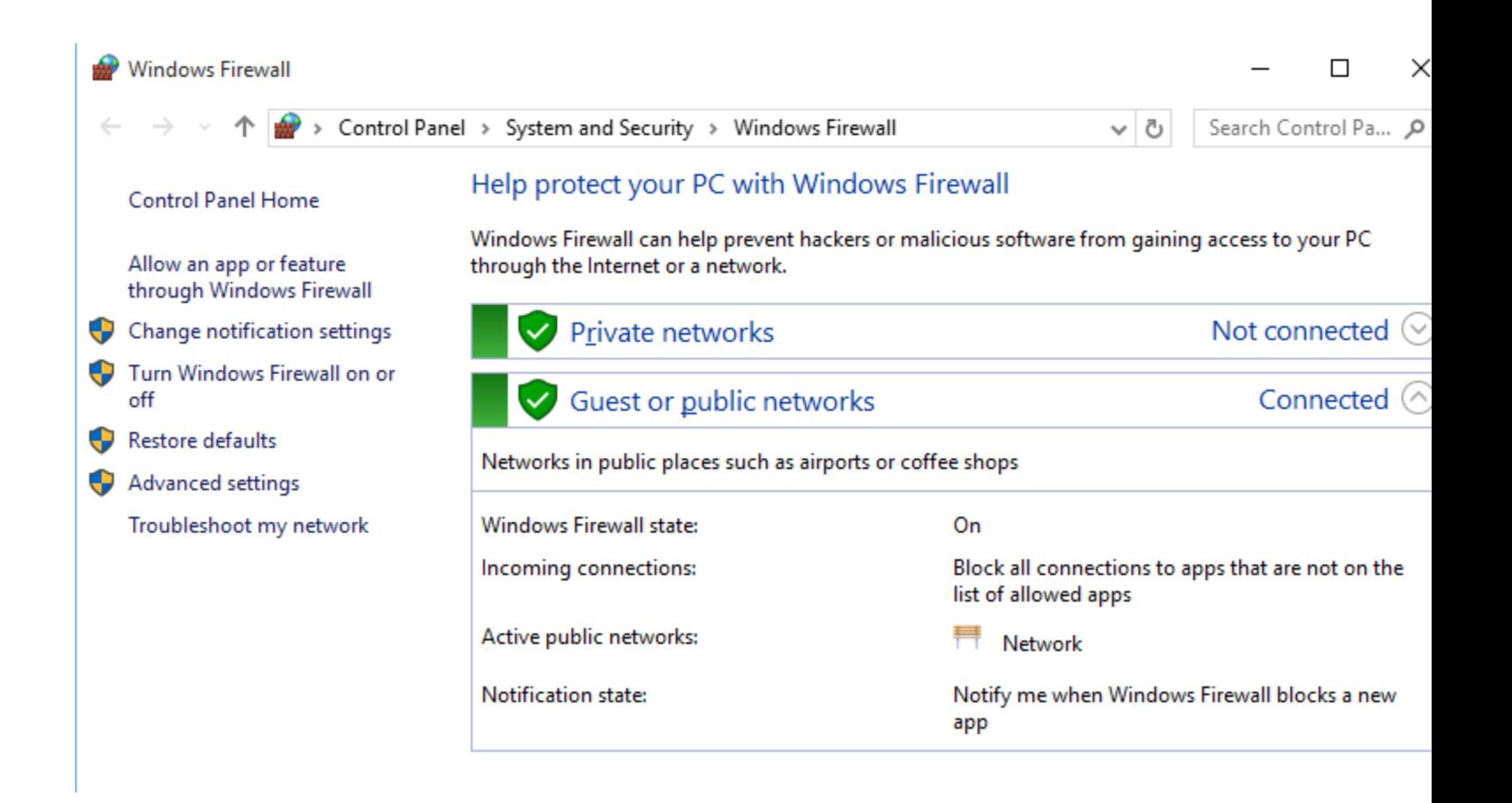

#### Windows SmartScreen

Whenever your computer detects a security threat from a file or application, Windows SmartScreen will notify you with a **full-screen warning**. Whenever you see this warning screen, you should choose **not to open** the file or application unless you can verify that it will not damage your computer.

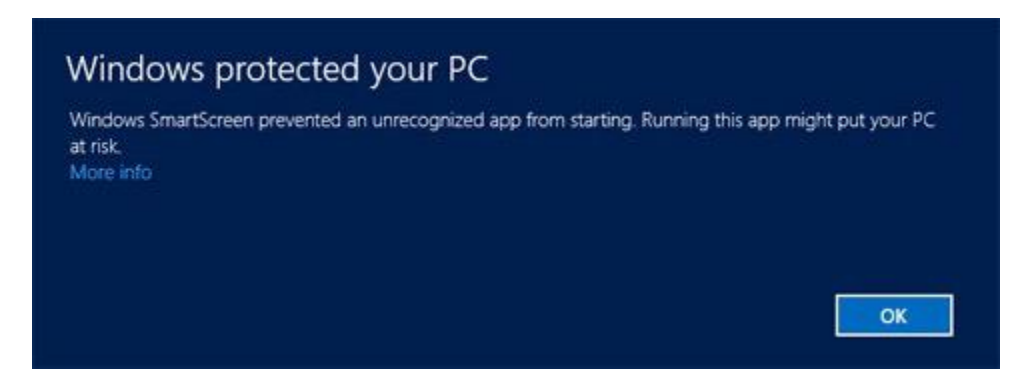

# Updating Windows

In order to keep your computer secure, Microsoft will automatically provide **regular updates** to your computer. These include important security updates, as well as new features. You can also check for updates manually and choose when they'll be installed. To do this, open the **Settings** app, then choose **Updates & security**. From here, you can check for updates or use the drop-down menu to choose your installation preferences:

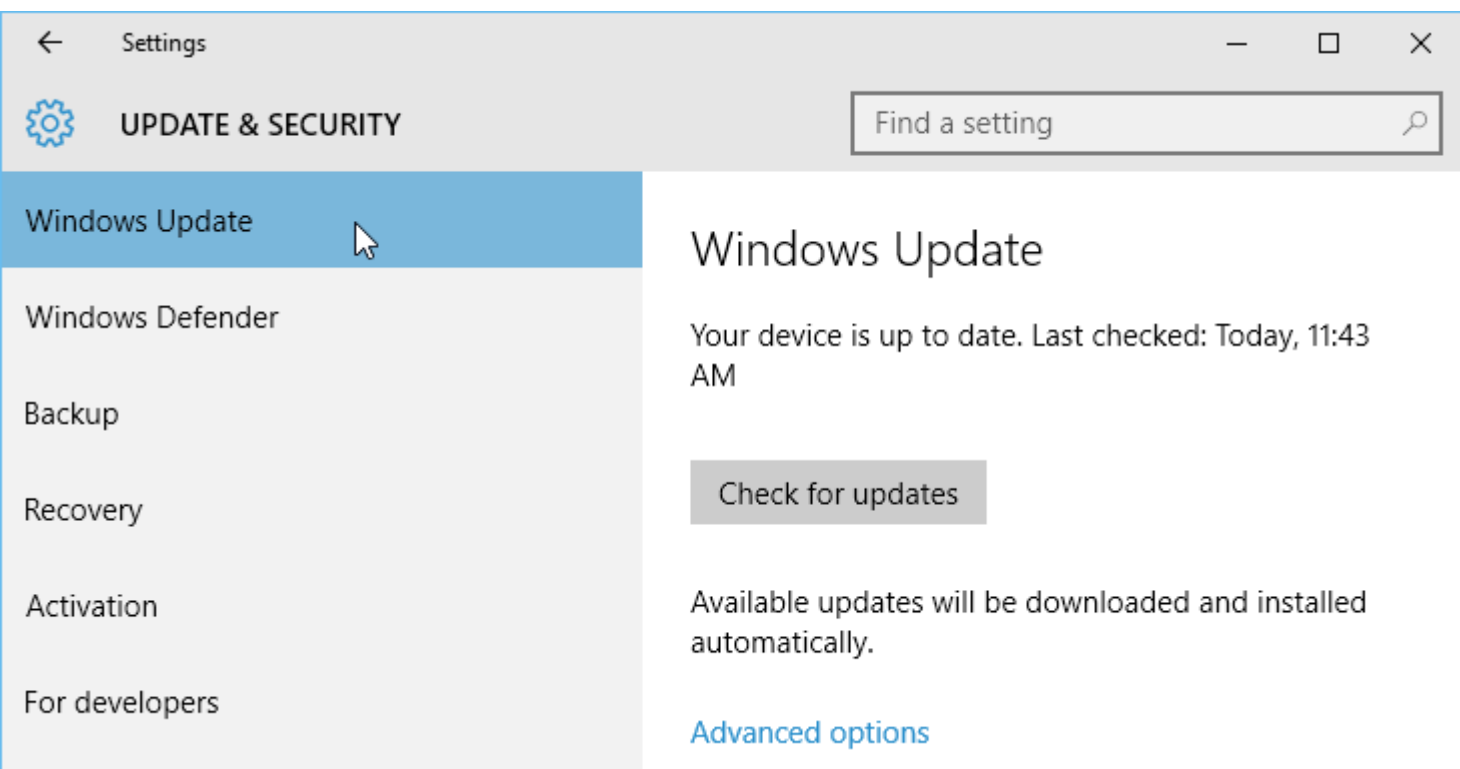

## To defer updates:

In some cases, the new features introduced in an update won't work correctly. If you'd prefer not to receive these features right away, you can **defer them**. This won't prevent updates from being installed eventually, but it does mean you won't receive them immediately upon release. This way, if there are any problems with a future update your computer is less likely to be affected.

1. From the **Update & Security** settings, select **Advanced options**.

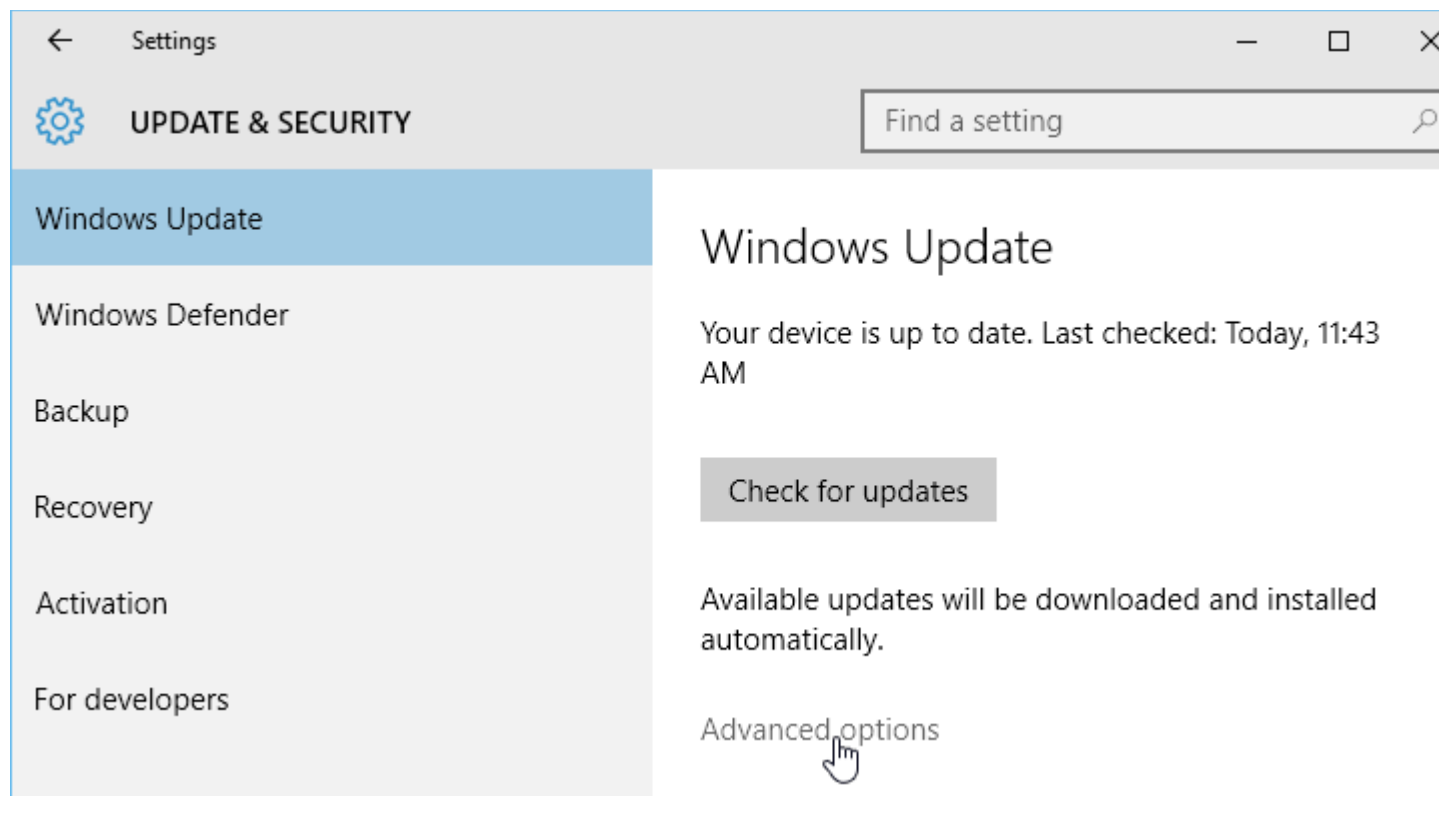

2. Click the check box for **Defer upgrades**.

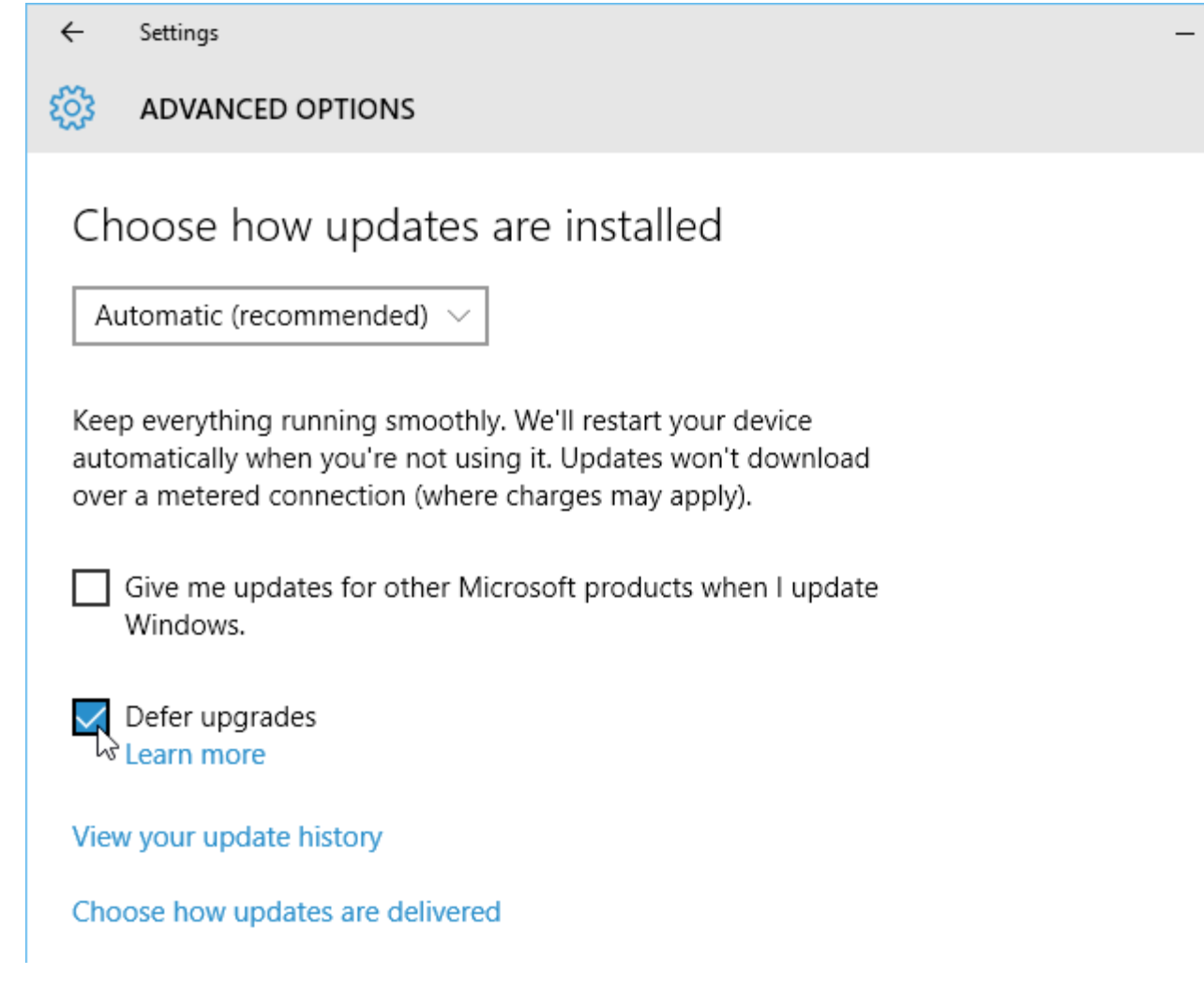

3. Your Windows updates will be deferred. Note that you'll continue to receive important **security updates** from Microsoft automatically.

You can read **this [page](http://windows.microsoft.com/is-is/windows-10/defer-upgrades-in-windows-10)** from Microsoft to learn more about how deferred updates are installed.

# Backup and recovery

Windows 10 can help protect your files from accidental loss by **creating a backup** on an **external hard drive**. Should anything happen to your computer, you can rest easy knowing your files are still safe and secure.

To do this, go to **Update & Security** in the Settings app, then select **Backup**. From here, you can assign an external hard drive as your backup disc—just select **Add a drive** to get started.

 $\Box$ 

 $\times$ 

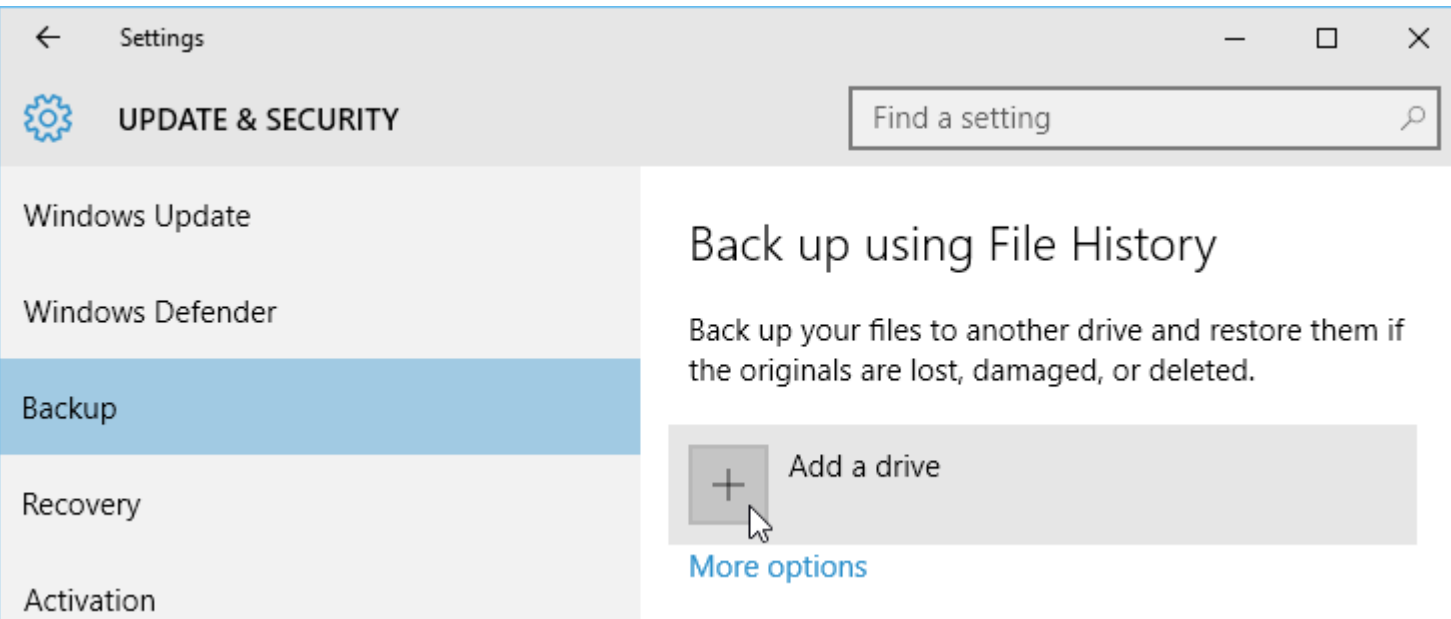

If you ever need to **recover lost files** or **reset your copy of Windows**, you'll use the options in the **Recovery** settings.

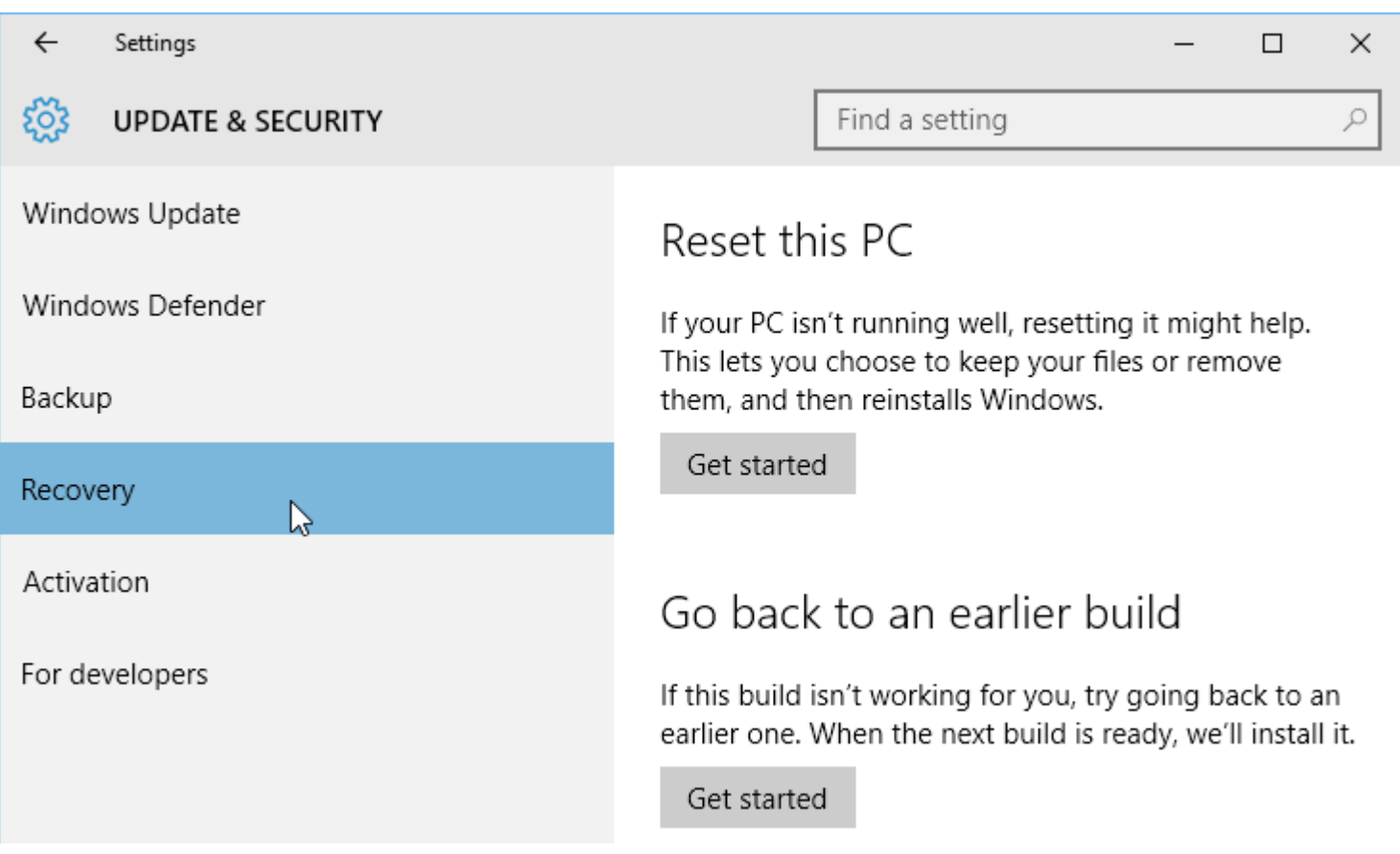